# **COBRA Error Code Reference Sheet**

#### **18R**

**18M** 

**Er3**: Stuck button test failed, do not press buttons when system is starting up, restart unit.

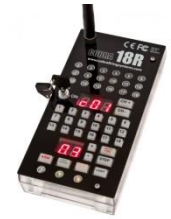

#### **18R2**

**Er3**: Stuck button test failed, do not press buttons when system is starting up, restart unit.

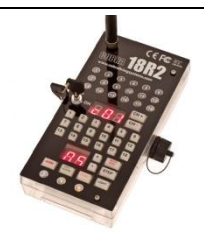

**Er4**: Your script upload failed / you don't have the word "end" on the last line of your script file.

**Er6**: Your 18R2 firmware version does not match. Please reload your 18R2's SPY and S19 file.

**Er50**: Maximum addresses reached.

### **Audio Box**

To determine your Audio Box error, count the number of blinks of the power button LED.

**Er6**: Your Audio Box versions do not match. Please reload your Audio Box's SPY and S19 files.

**Er7**: Battery or USB error. 1). Check battery life / change batteries, restart Audio Box. 2). Insert different flash drive.

**Er1**: First, check battery orientation / life. Second, a cue is bad and when unwired the system will start up normally. Skip this cue and contact COBRA.

**Er2**: 1) Replace batteries / check orientation. 2) Incorrect voltage mode, to fix press TEST and CH+ or TEST and CH- to toggle to 9.0. Restart 18M.

**Er3**: Stuck button test failed, do not press buttons when system is starting up, restart unit.

**Er5**: Resync 18M to 18R/R2

**Er7**: Calibration value outside range.

## **18R2 Scripting**

When you finish your script, click File > Save As and save the file to a USB thumb drive with the filename cobra.csv. Make sure to save as a CSV comma separated value file format. Then, place the USB thumb drive into the COBRA 18R2. Red LEDs will circle around the 18R2 and display all 18 LEDs as green or red. If green, the script has successfully uploaded and the total # of scripts will display (e.g. 03 is three scripts). If red, there was a problem with your script file.

To determine your script error, you will see Er on the top 7-seqment display followed by the error number on the bottom 7-segment display. Next, you will see the line in the script that the error occurs on the top 7-segment display.

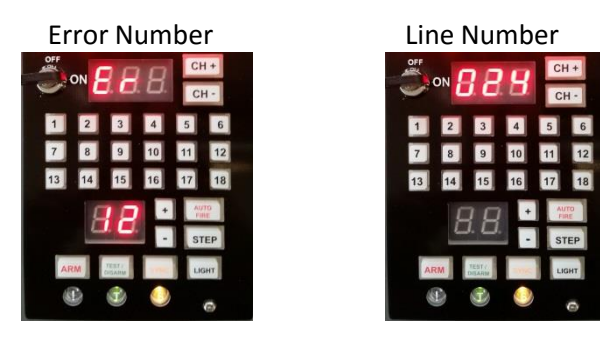

For a full list of 18R2 Script Error codes, please see the reverse side.

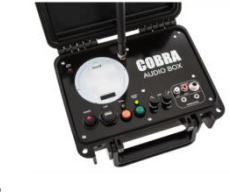

# **18R2 Script Error Codes**

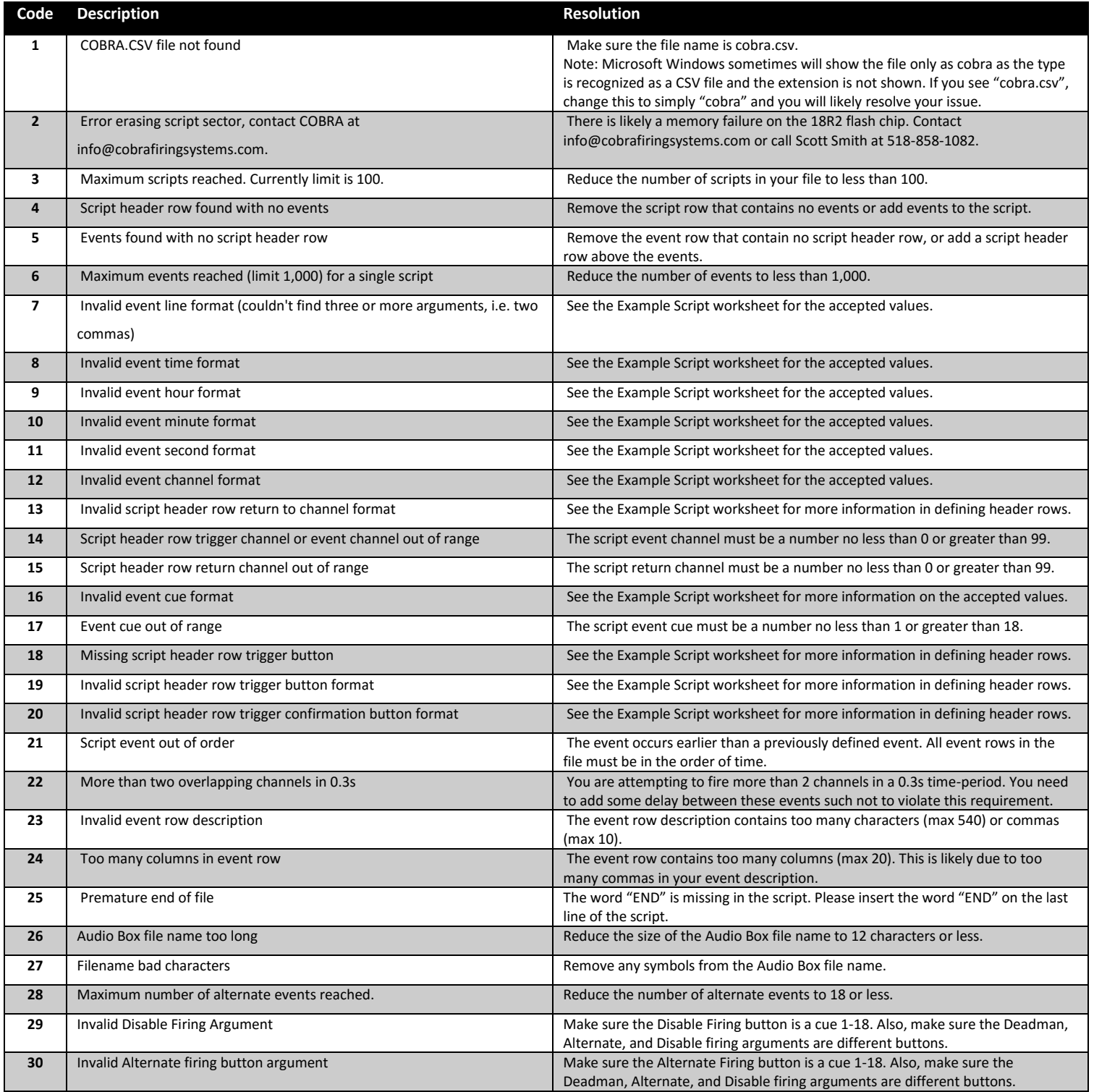

**Questions?** Feel free to call Scott Smith at 518-222-7410 or email your file to info@cobrafiringsystems.com for assistance.